## 大學部畢業生離校申請流程

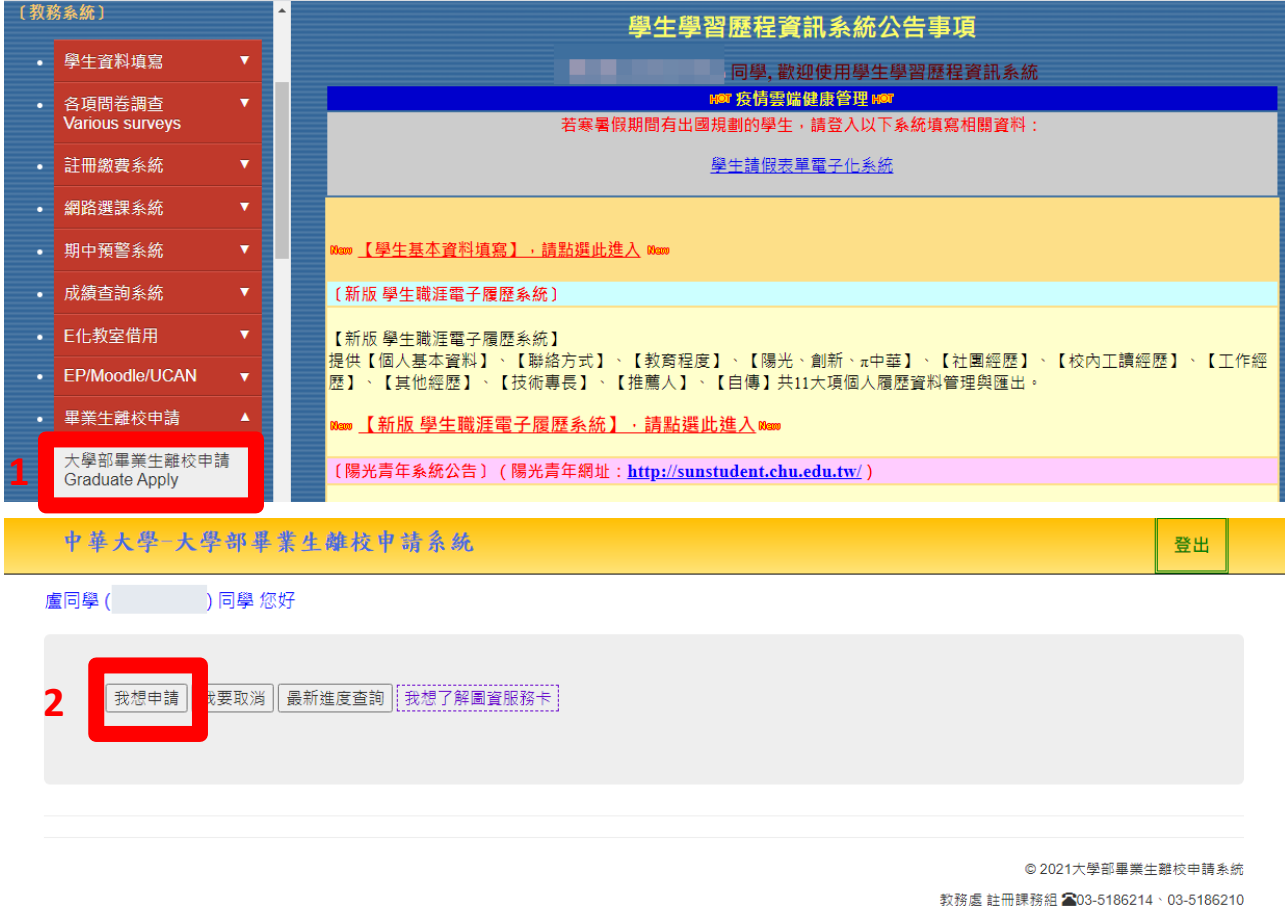

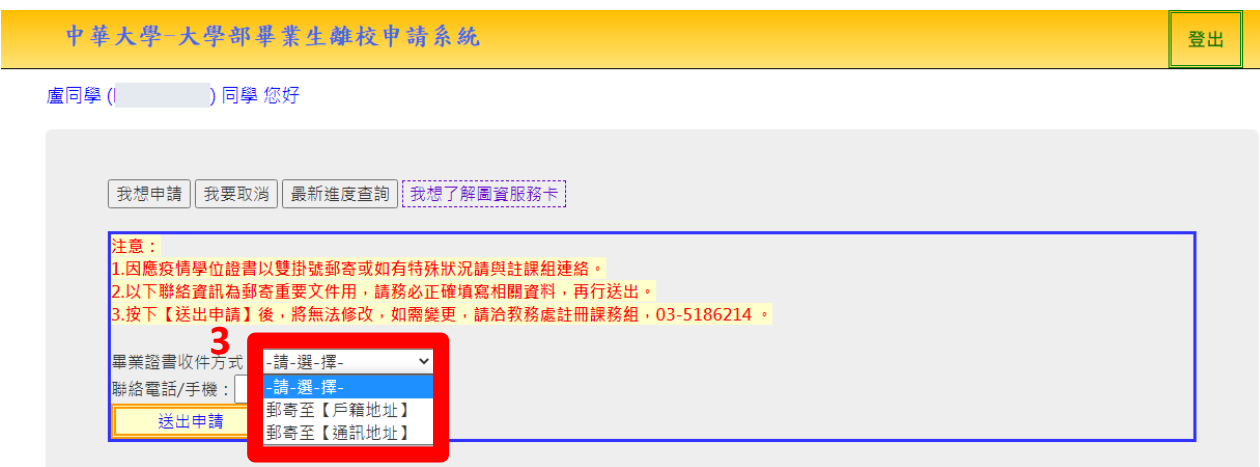

1.點選[我要申請],選擇戶籍地址或通訊地址及填寫填電話,按[送出申請]系 統將自動發送通知給單位。

2.誤按可點選[我要取消]。

3.隨時追蹤情況可點選[最新進度查詢]查詢有無審核通過。